### **PROFILO UTENTE**

Nel Profilo Anagrafico Utente, sezione Fatturazione Elettronica, è stata inserita la voce "Tracciato XML" con la possibilità di scegliere tramite menu a tendina, il tracciato da utilizzare nel periodo transitorio (Versione 1.5.0 o Versione 1.6.1).

Di default viene proposta la Versione "1.5.0".

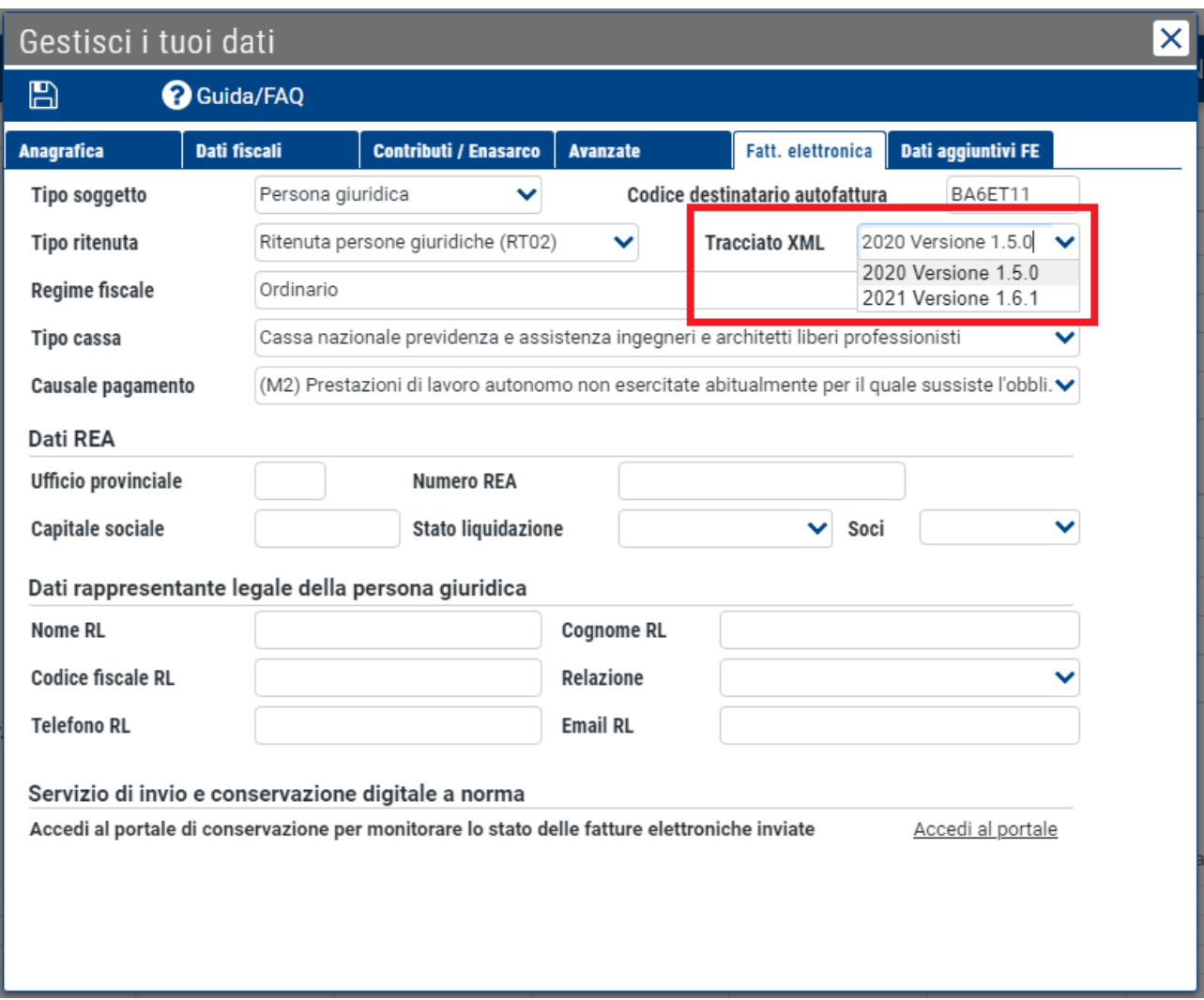

E' anche presente il relativo tooltip di spiegazione dopo la selezione del Tracciato XML.

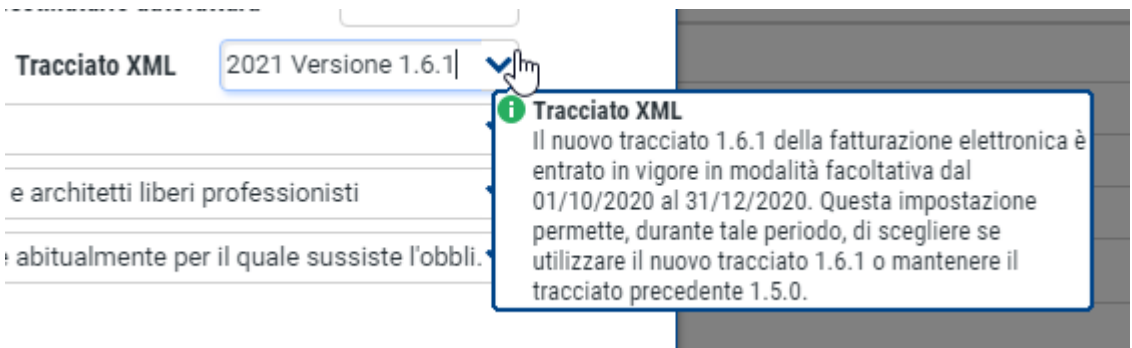

La scelta del nuovo tracciato sul Profilo Utente attiverà oltre alla generazione del file XML, anche la possibilità di scegliere/utilizzare già i "nuovi" Tipi Documenti" (Esempio TD16-TD17-TD27, ecc…)

Sempre nel Profilo Anagrafico Utente, sezione Contributi/Enasarco, è stata implementata/modificata la gestione dell'Altra Ritenuta con possibilità di inserire/gestire più ritenute all'interno dello stesso documento se è stato abilitato il Nuovo Tracciato 1.6.1

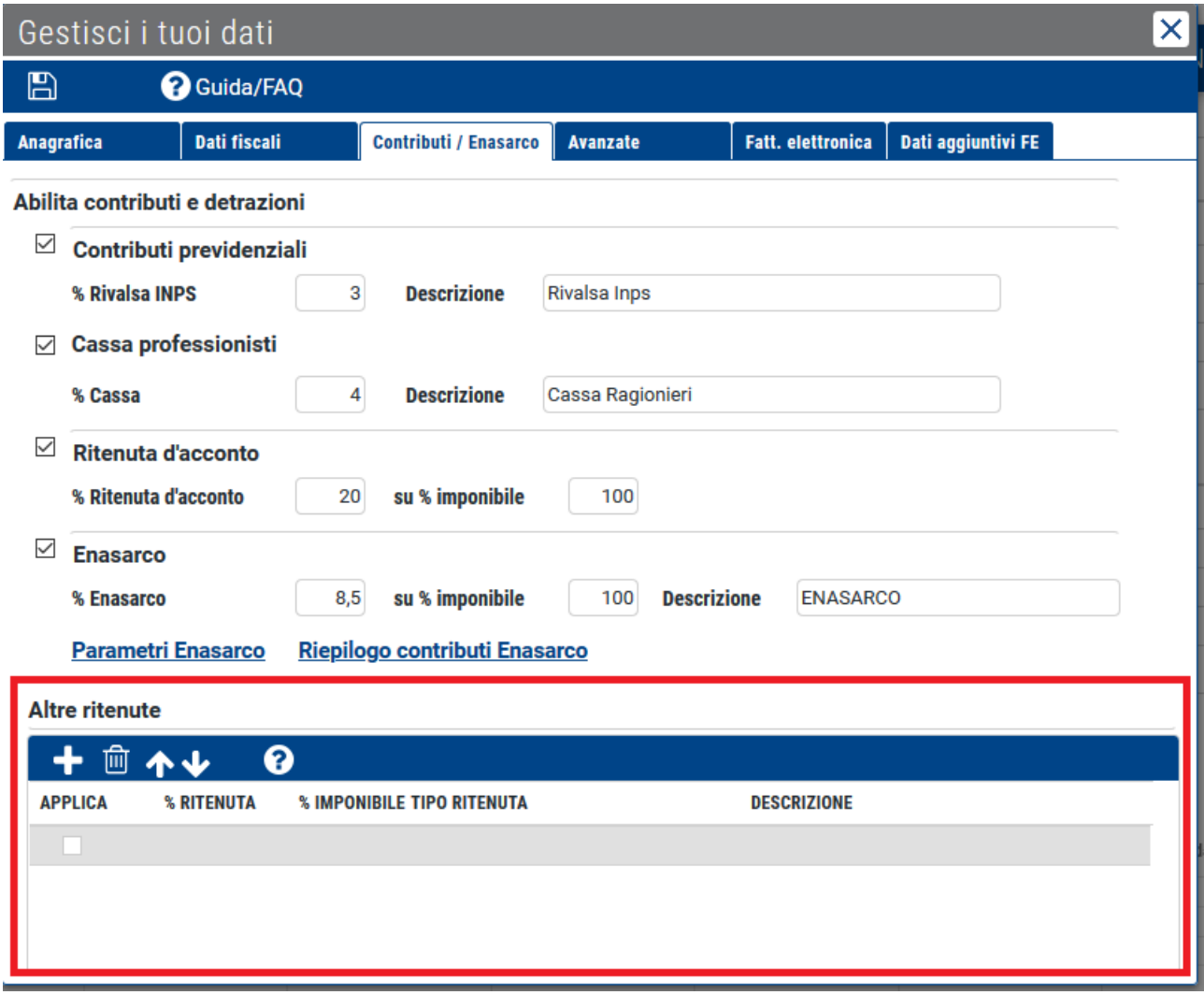

Il nuovo campo non presenta nessun valore ed è demandata all'utente la compilazione.

Cliccando sul simbolo "+" sarà possibile inserire una nuova Ritenuta indicando l'Aliquota/Percentuale e selezionando il "Tipo Ritenuta" dall'elenco proposto con menu a tendina.

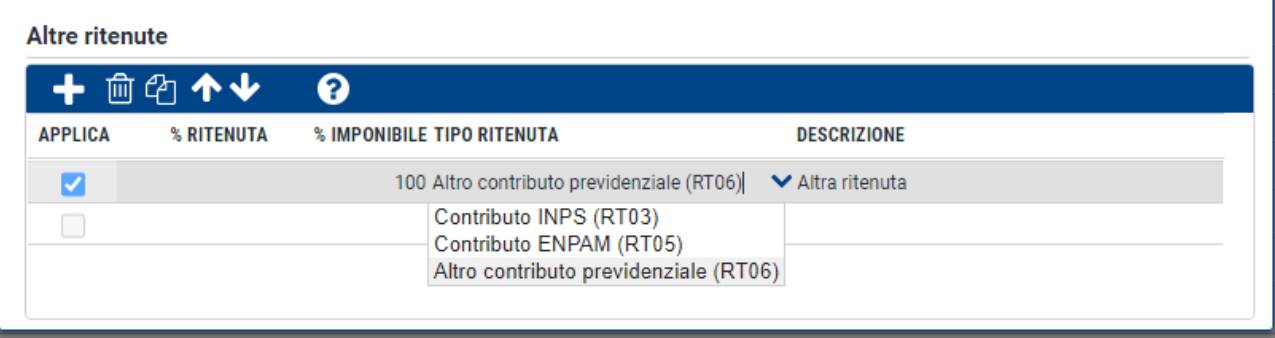

E' comunque prevista la "migrazione" automatica dei dati attualmente presenti nel campo "Altra Ritenuta" (Aliquota/Percentuale e Descrizione) con aggiunta del campo "Tipo Ritenuta" che presenta in elenco i codici RT03-RT05-RT06 per differenziare ulteriormente le ritenute ed i contributi previdenziali.

#### **NOTE**: **per ulteriori approfondimenti vedere il paragrafo "DATI RITENUTA".**

### **ANAGRAFICA CONTATTI**

Anche nell'Anagrafica dei Contatti, sezione Altre Informazioni, è stata inserita la voce "Tracciato XML" con la possibilità di scegliere tramite menu a tendina, il tracciato da utilizzare nel periodo transitorio per ogni singolo cliente (Versione 1.5.0 o Versione 1.6.1).

Di default viene proposto "Come da Profilo". Pertanto il tracciato dell'XML utilizzato sarà quello precedentemente impostato dall'utente sul suo Profilo.

E' però possibile scegliere/impostare una versione "differente" per ogni singolo cliente selezionandolo tramite apposito menu a tendina; questa "scelta", in fase di emissione di un documento, "prevale" sull'impostazione presente sul Profilo Anagrafico.

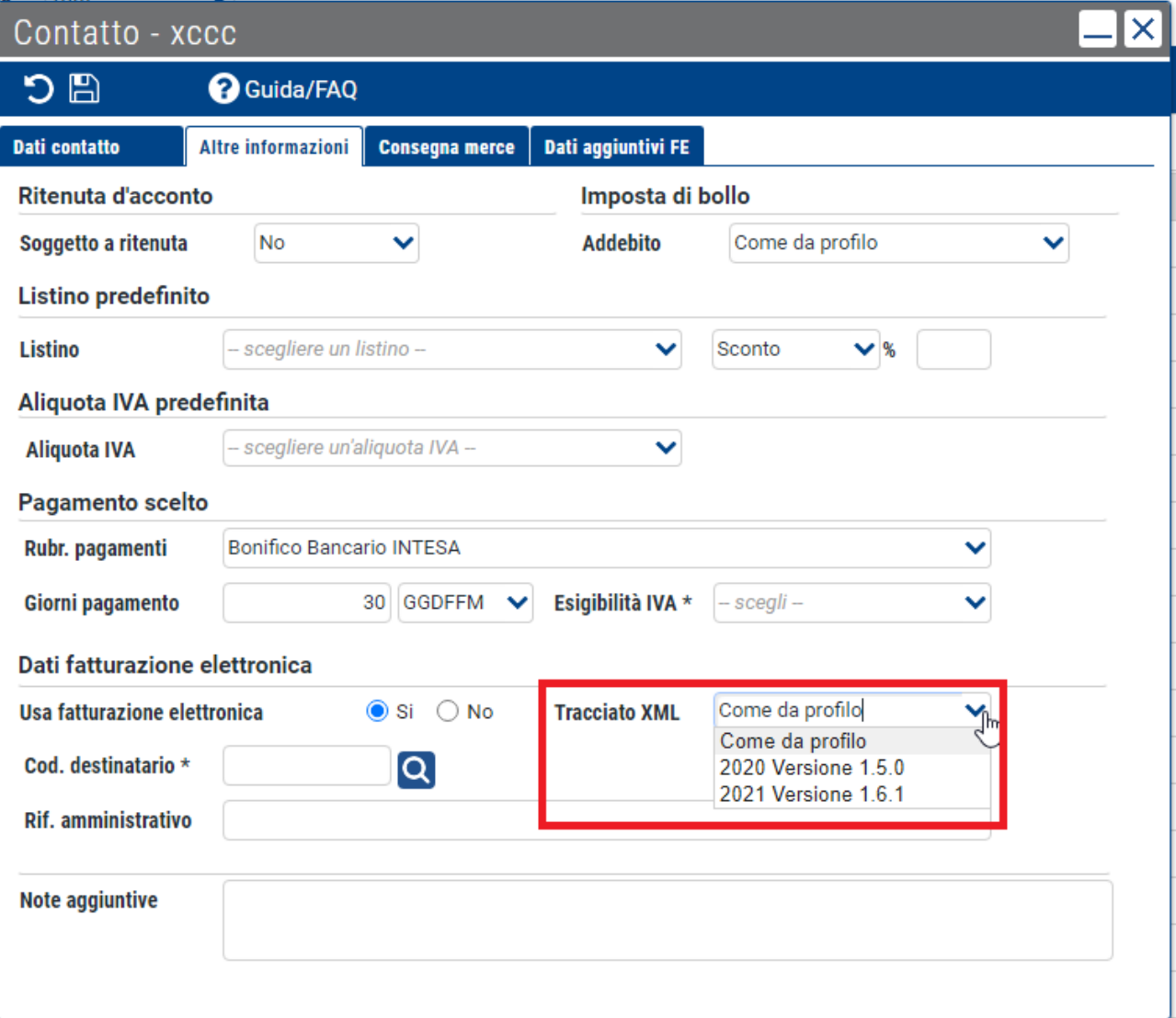

La scelta del nuovo tracciato sul Contatto attiverà oltre alla generazione del file XML, anche la possibilità di scegliere/utilizzare già i "nuovi" Tipi Documenti" (Esempio TD16-TD17-TD27, ecc…)

#### **NATURA/ALIQUOTE IVA**

In riferimento al provvedimento del Direttore dell'Agenzia delle entrate n. 89757 del 30 aprile 2018 sono stati pubblicati dei nuovi tracciati per rappresentare le fatture XML; tra le novità sono stati specializzati i codici IVA in modo da anticipare il contenuto della dichiarazione annuale IVA per alcune tipologie di operazioni.

Le variazioni mirano a distinguere le operazioni con l'estero e a tenere traccia dettagliata delle operazioni in reverse charge.

Con il nuovo tracciato XML la visualizzazione della codifica per alcune "Nature" legate alle Aliquote IVA 0%, passerà da 2 a 4 caratteri per introdurre un maggiore livello di dettaglio.

Le Nature coinvolte che dal 01/01/2021 non saranno più valide e per le quali dovrà essere specificato il livello maggiore sono:

N2 Non soggette

N3 Non imponibili

N6 Reverse Charge

Le nuove codifiche non sono altro che un'estensione di dettaglio. Ad esempio: la natura N2 (non soggette) è utilizzabile fino al 31/12/2020, sarà poi dettagliata con N2.1 (prestazioni estere non territoriali) e N2.2 (altre operazioni).

Le nuove decodifiche IVA potranno essere utilizzate nei file XML in via opzionale a partire dal 01/10/2020 e saranno obbligatorie a partire dal 01/01/2021.

L'estensione del campo Natura è stata recepita in tutti i blocchi del file XML che la prevedono. (Esempio: DatiCassaPrevidenza, 2.1.1.7.7 – DettaglioLinee 2.2.1.14 – DatiRiepilogo 2.2.2.2).

Di seguito il dettaglio delle nuove suddivisioni:

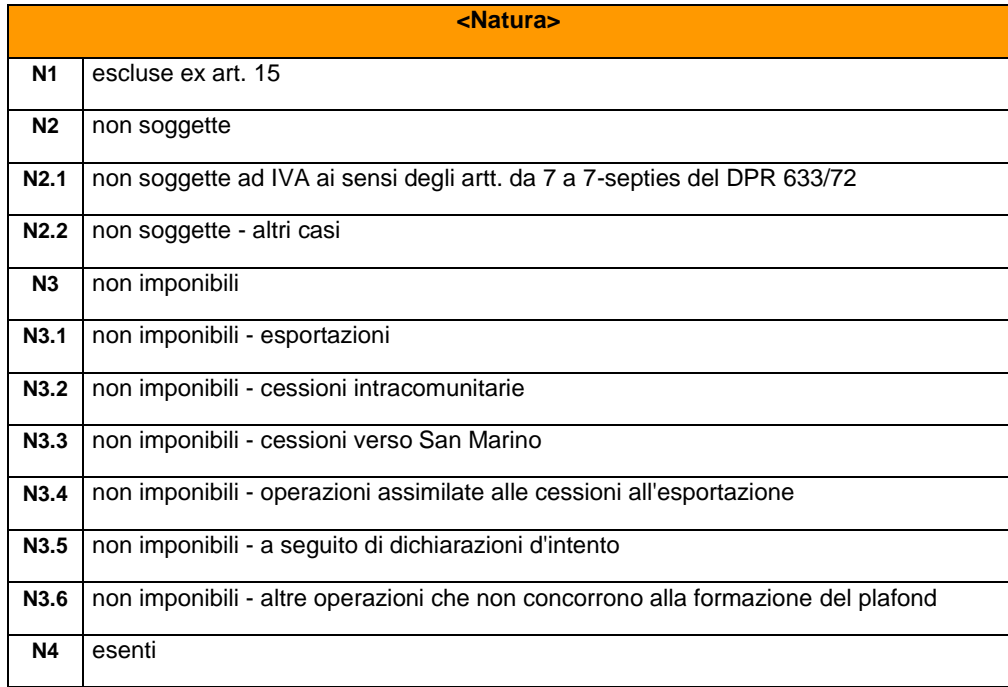

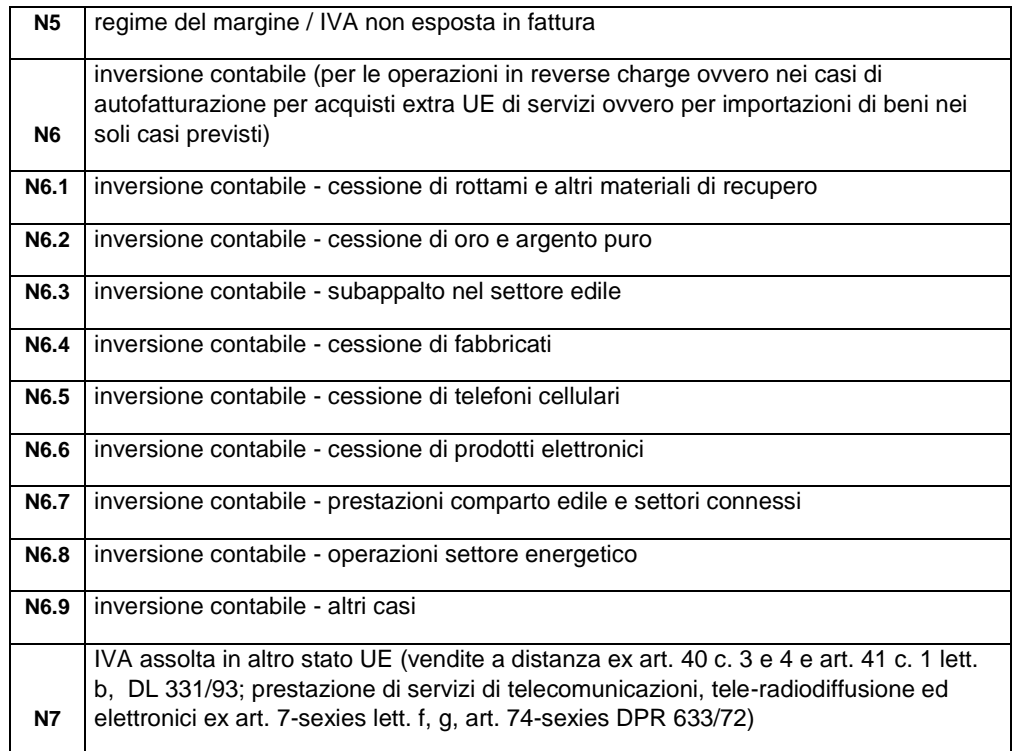

E' stata pertanto modificata/implementata la videata delle Aliquote IVA su Qui Fattura (Tabelle di Base/Aliquote IVA).

E' stato inserito un nuovo campo denominato "Dettaglio Natura".

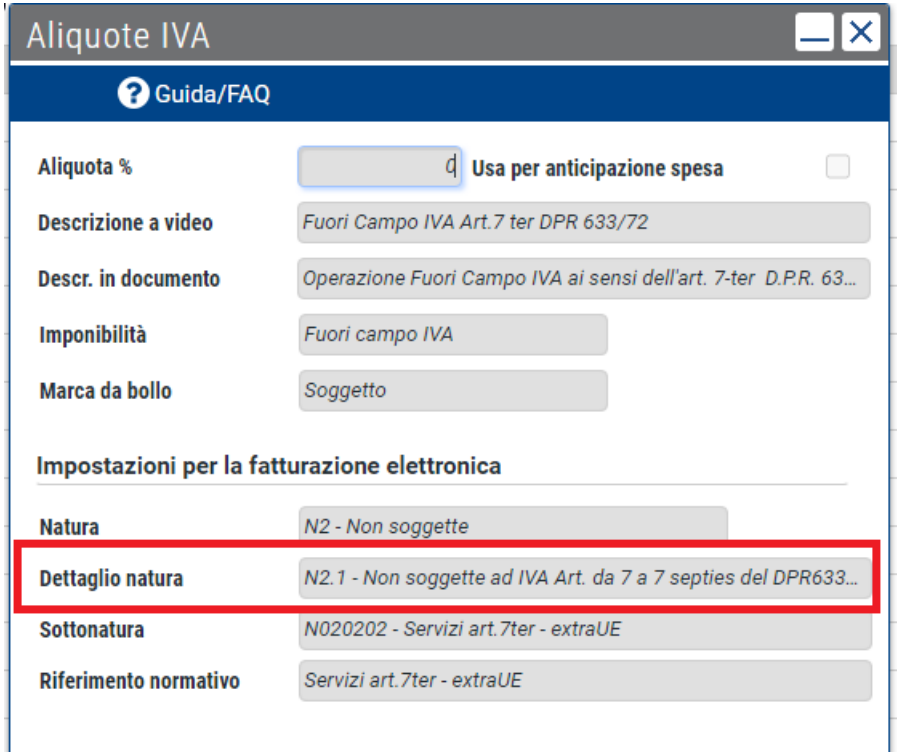

Per le Aliquote IVA 0% "precaricate" è stata aggiornata la Tabella associando le Nature esistenti al nuovo "Dettaglio Natura" che sarà visibile a partire dal 01/10/2020.

**Se si attiva il Nuovo Tracciato o comunque a partire dal 01/01/2021, le Aliquote IVA 0% "personalizzate" dall'utente con Natura N2-N3-N6 dovranno essere "integrate" manualmente andando ad associare/popolare il campo "Dettaglio Natura" prima di procedere all'emissione della Fattura. In caso contrario verranno rilevati problemi/errori in fase di invio del file XML allo SDI.**

Fino a prima di questo aggiornamento, se avevo inserito un'Aliquota IVA "Personalizzata" la schermata risultava popolata con i campi "Natura" e "Sottonatura" come di seguito:

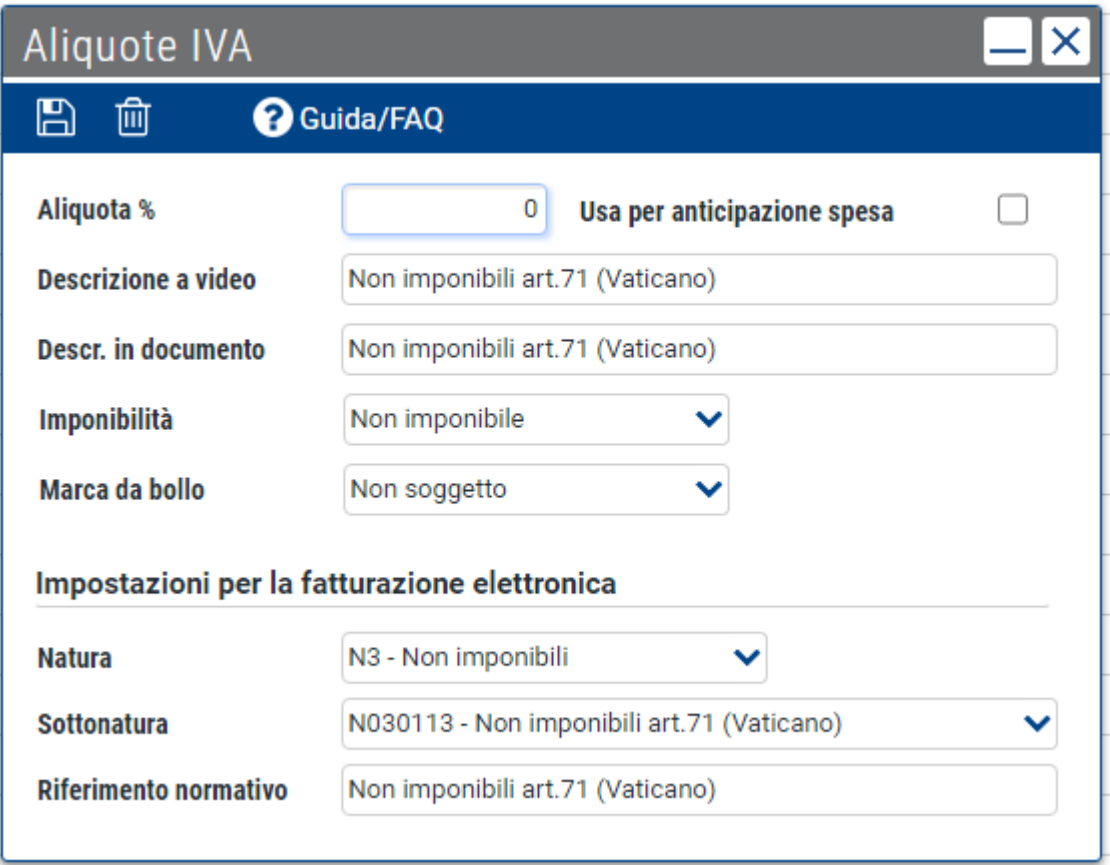

Con questo aggiornamento è stato inserito il campo "Dettaglio Natura" che viene proposto vuoto/non popolato se l'Aliquota IVA è stata creata/personalizzata dall'utente. La schermata risulta la seguente:

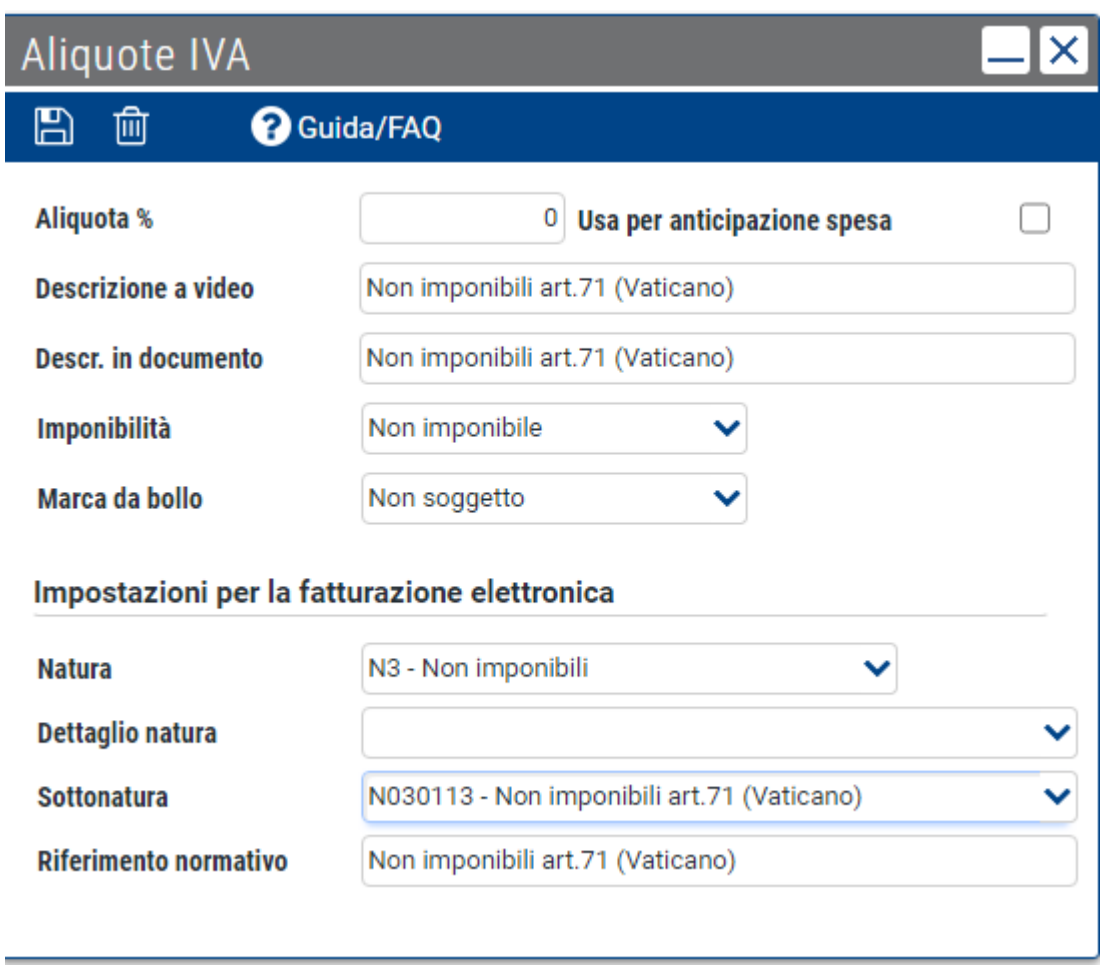

Prima di procedere con l'emissione di una Nuova Fattura pertanto è necessario procedere alla compilazione del campo "Dettaglio Natura".

Andando a selezionare una delle opzioni proposte nel menu a tendina, il campo "Sottonatura" verrà azzerato e l'utente dovrà andare a popolare nuovamente questo campo scegliendo tra le opzioni proposte. Successivamente procedere con il salvataggio dei dati.

## **A seguito dei nuovi controlli introdotti dallo SDI i campi "Natura" e "Dettaglio Natura" all'interno delle righe documento non sono più modificabili.**

**Si consiglia pertanto di creare delle Nuove Aliquote IVA "Personalizzate" con i campi "Natura" e "Dettaglio Natura" già correttamente popolati.**

Invece in fase di inserimento di una nuova Aliquota IVA 0% con Natura N2, N3, N6 risulterà attivo il nuovo campo "Dettaglio Natura". Sarà possibile pertanto selezionare, tramite apposito menu a tendina, il "Dettaglio Natura" da impostare/associare alla Natura scelta.

Con Natura N1, N4, N5 e/o N7 invece questo campo risulterà "bloccato/non selezionabile".

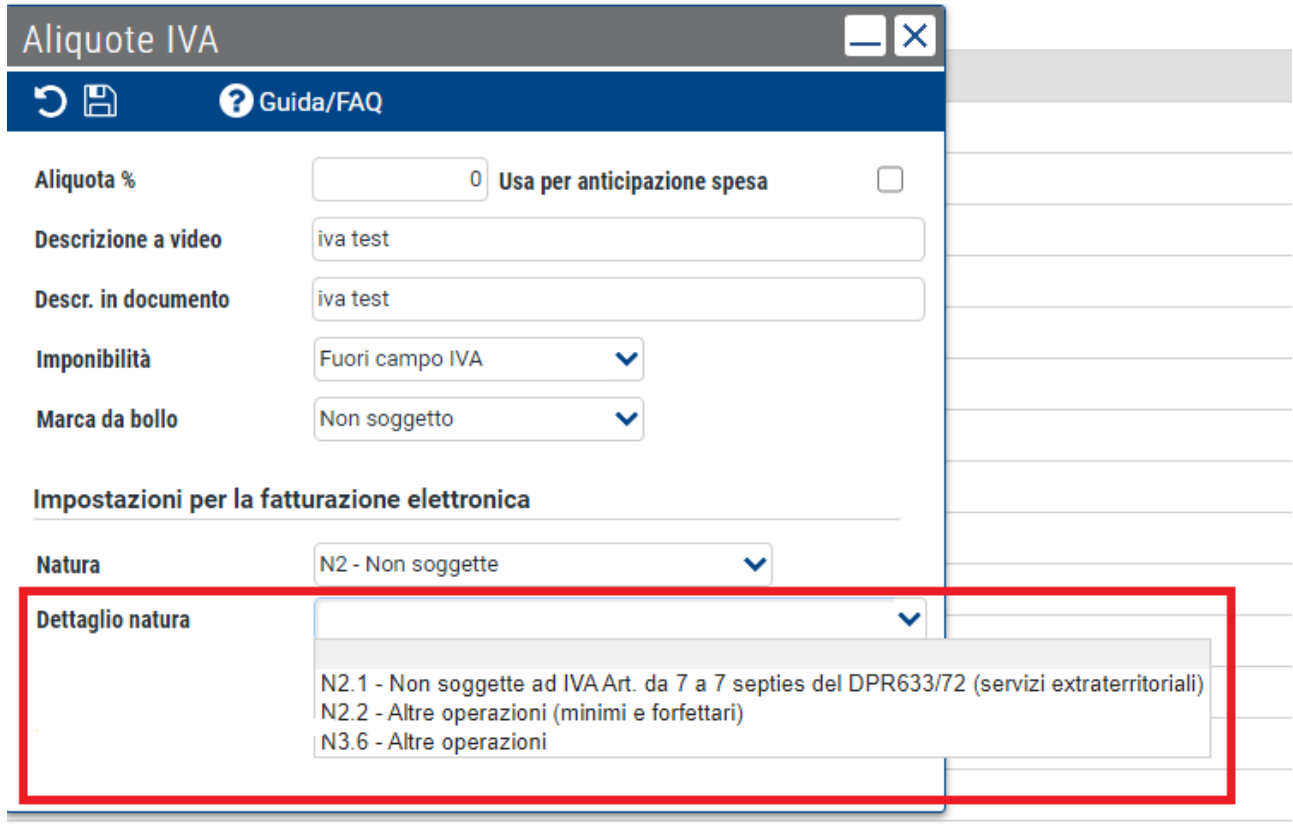

Inoltre sono state variate\integrate le SottoNature per il tracciato AssoSoftware anche a livello di descrizione.

La Natura N6 non è prevista per il formato Fattura Semplificata.

E' stato pertanto inserito un controllo bloccante in fase di validazione di un documento Semplificato (Stampa, Invio PDF, Visualizza/Scarica/Spedisci XML), se utilizzata un'aliquota IVA abbinata alla natura N6, con messaggio di avviso all'utente:

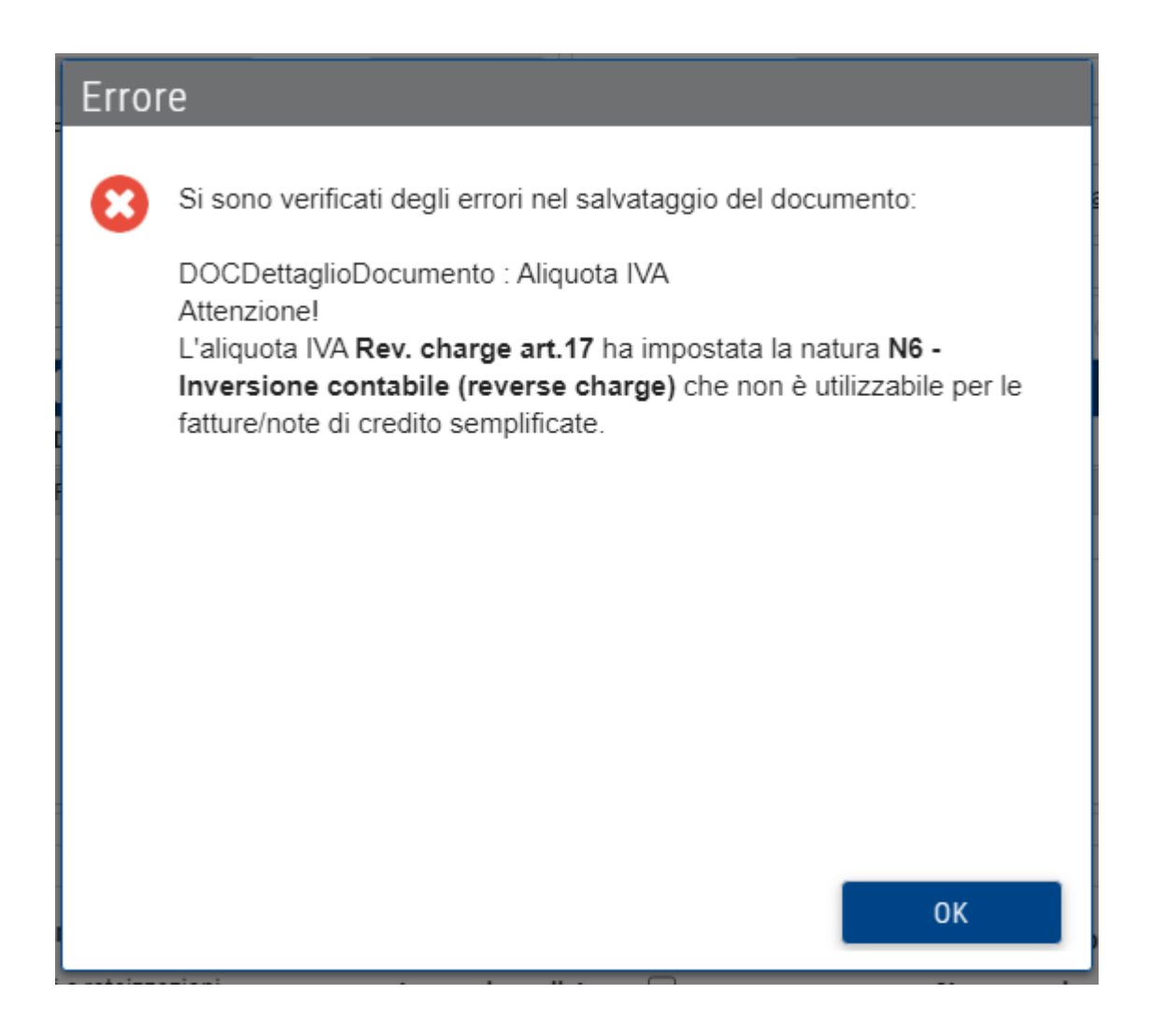

#### **MODALITA' PAGAMENTO**

Sul nuovo tracciato XML (Versione 1.6.1) nel blocco "Dati relativi al Pagamento", è stata aggiunta la modalità MP23 – PagoPA.

# Dati relativi al pagamento

Condizioni di pagamento: TP02 (pagamento completo)

## Dettaglio pagamento

Modalità: MP23 (PagoPA) Data scadenza pagamento: 2020-10-23 (23 Ottobre 2020) Importo: 127.00

Su Qui Fattura è possibile inserire/caricare tale modalità di pagamento nella Sezione Tabelle di Base/Rubrica Pagamenti.

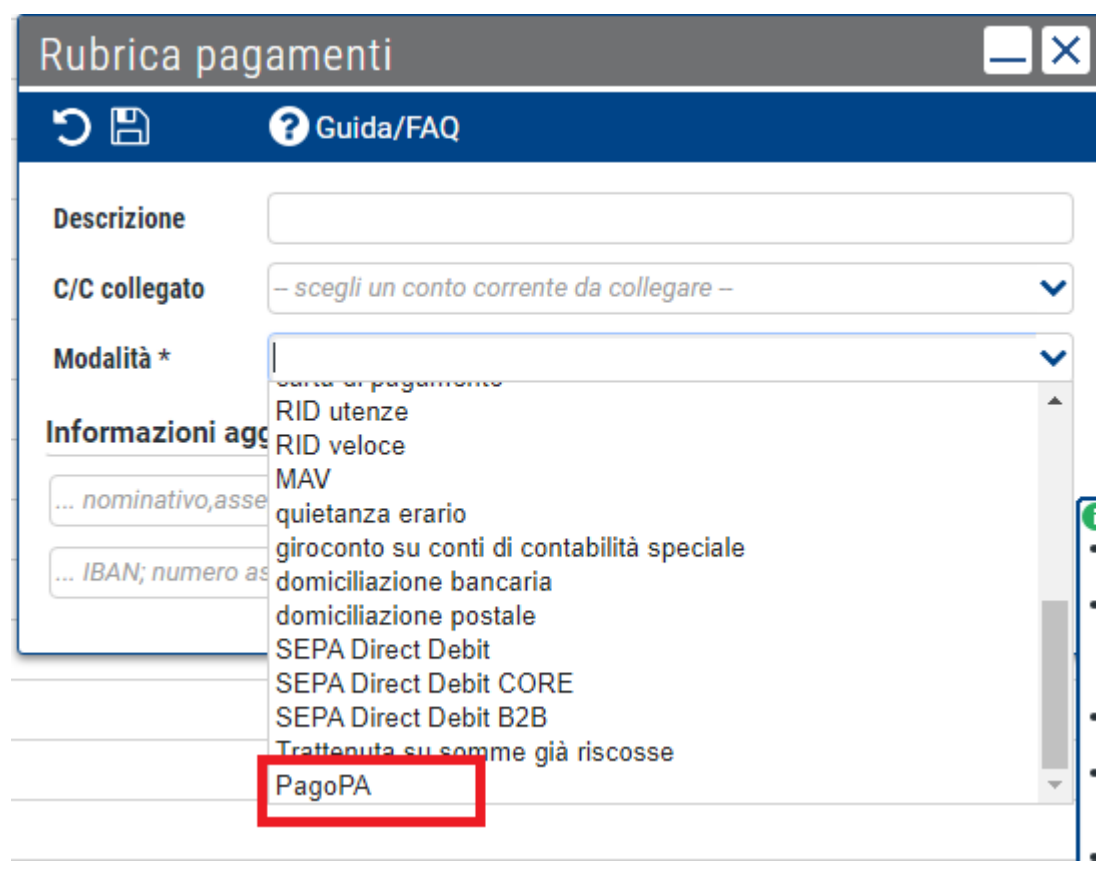

Non è possibile associare il Pagamento PagoPA ad una Fattura emessa con il vecchio tracciato (versione 1.5.0); verrà esposto opportuno messaggio di avviso all'utente in fase di validazione del documento (Stampa, Invio PDF, Visualizza/Scarica/Spedisci XML).

# Informazione

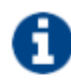

### Attenzione!

Impossibile proseguire con l'operazione richiesta, la fattura non è completa.

Controlla di aver compilato correttamente tutti i campi del documento al link Dati completi della sezione Dati documento e i dati del destinatario al link Dati completi della sezione Destinatario. Elenco errori rilevati:

- La modalità di pagamento PagoPA è supportata esclusivamente con il nuovo tracciato 1.6.1 della fatturazione elettronica.

#### **BOLLO**

Con questo aggiornamento sarà possibile gestire il Bollo sui Documenti Semplificati (Fattura e/o Nota di Credito), se il nuovo Tracciato (Versione 1.6.1) è stato attivato sul Profilo dell'Utente o sul Contatto.

E' stato inserito il valore della "Marca da Bollo" nel riepilogo dei totali a video:

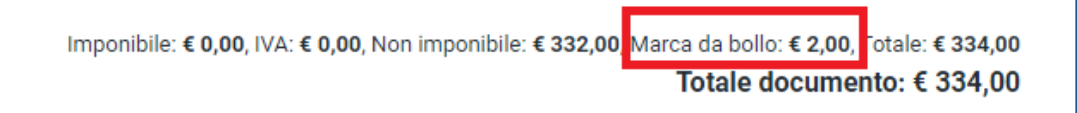

**OK** 

E' stato inoltre inserito nel tracciato XML delle Fatture Semplificate il tag <Bollo Virtuale>: SI

# Dati generali del documento

Tipologia documento: TD07 (fattura semplificata) Valuta importi: EUR Data documento: 2020-09-17 (17 Settembre 2020) Numero documento: 142-FSM Bollo virtuale: SI

Anche sulla stampa PDF della Fattura Semplificata è stato inserito/conteggiato il valore della "Marca da Bollo" nel riepilogo dei totali.

Fattura semplificata nº 12-FSM del 23/09/2020 Causale:

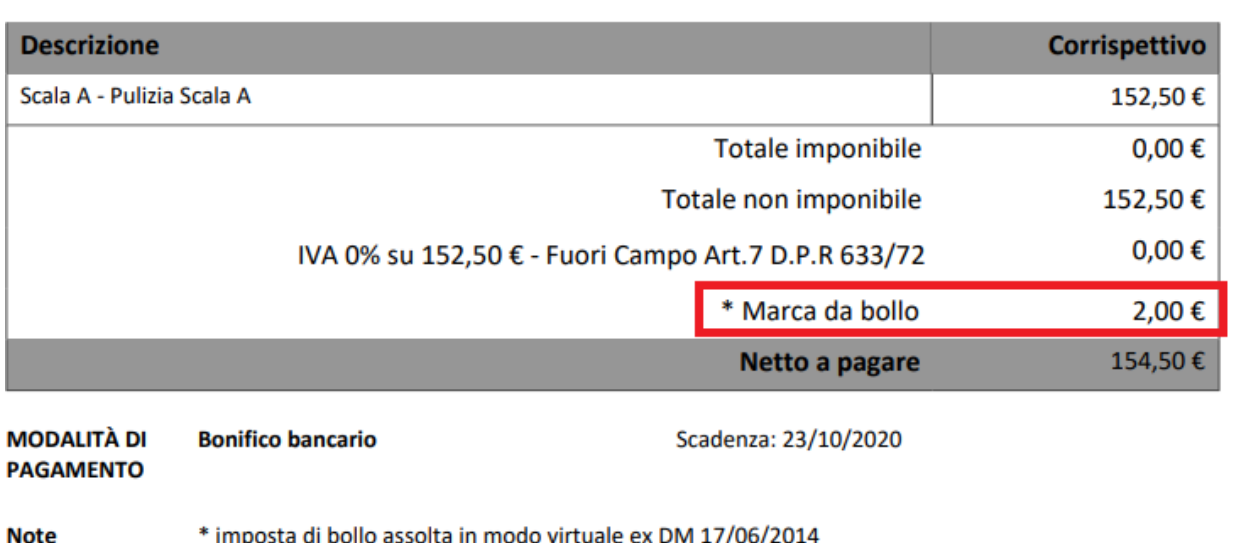

\* imposta di bollo assolta in modo virtuale ex DM 17/06/2014 Copia della fattura il cui originale è depositato nell'area web "fatture e corrispettivi" dell'Agenzia delle Entrate.

E' stata inoltre inserita una nuova colonna per riportare il valore di euro 2.00 della Marca da Bollo nel file di Esportazione Excel (Esporta Lista Documenti).

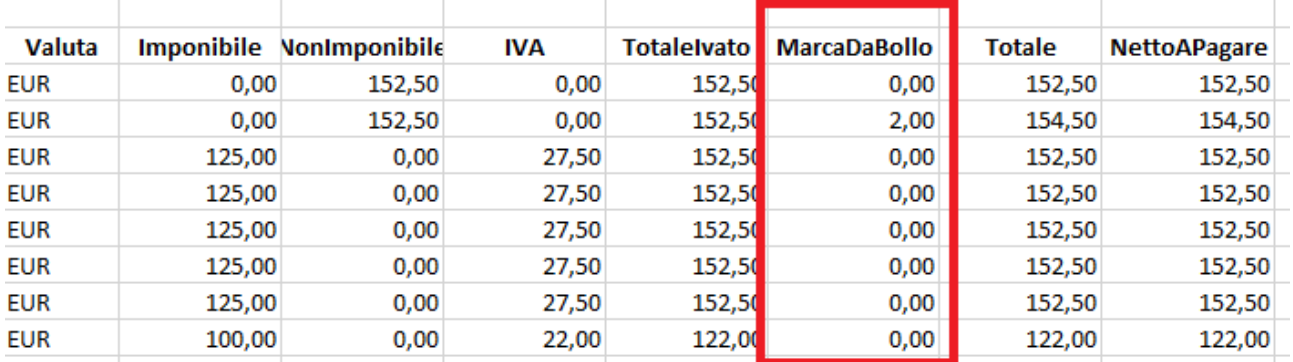

Le fatture semplificate sulle quali e' stato calcolato il bollo saranno incluse nel prospetto 'Riepilogo Bolli'.

#### **CAUSALE DI PAGAMENTO**

Su Qui Fattura sono state allineate le "Causali di Pagamento" all'elenco delle causali del modello CU:

- A Prestazioni di lavoro autonomo rientranti nell'esercizio di arte o professione abituale
- B Utilizzazione economica, da parte dell'autore o dell'inventore, di opere dell'ingegno...
- C Utili derivanti da contratti di associazione in partecipazione e da contratti di cointeressenza...
- D Utili spettanti ai soci promotori ed ai soci fondatori delle società di capitali
- E Levata di protesti cambiari da parte dei segretari comunali
- G Indennità corrisposte per la cessazione di attività sportiva professionale
- H Indennità corrisposte per la cessazione dei rapporti di agenzia delle persone fisiche...
- I Indennità corrisposte per la cessazione da funzioni notarili
- L Utilizzazione economica, da parte di soggetto diverso dall'autore o dall'inventore, di opere dell'ingegno...

M - Prestazioni di lavoro autonomo non esercitate abitualmente, obblighi di fare, di non fare o permettere N - Indennità di trasferta, rimborso forfetario di spese, premi e compensi erogati: nell'esercizio diretto di attività sportive...

O - Prestazioni di lavoro autonomo non esercitate abitualmente, obblighi di fare, di non fare o permettere...

P - Compensi corrisposti a soggetti non residenti privi di stabile organizzazione per l'uso o la concessione in uso di attrezzature industriali...

Q - Provvigioni corrisposte ad agente o rappresentante di commercio monomandatario

R - Provvigioni corrisposte ad agente o rappresentante di commercio plurimandatario

S - Provvigioni corrisposte a commissionario

T - Provvigioni corrisposte a mediatore

U - Provvigioni corrisposte a procacciatore di affari

V - Provvigioni corrisposte a incaricato per le vendite a domicilio; provvigioni corrisposte a incaricato per la vendita porta...

W - Corrispettivi erogati nel 2013 per prestazioni relative a contratti d'appalto cui si sono resi applicabili...

X - Canoni corrisposti nel 2004 da società o enti residenti ovvero da stabili organizzazioni di società estere di cui all'art. 26-quater...

Y - Canoni corrisposti dal 1° gennaio 2005 al 26 luglio 2005 da società o enti residenti ovvero da stabili organizzazioni...

L1 - Redditi derivanti dall'utilizzazione economica di opere dell'ingegno a titolo oneroso

M1 - Redditi derivanti dall'assunzione di obblighi di fare, di non fare o permettere

M2 - Prestazioni di lavoro autonomo non esercitate abitualmente per il quale sussiste l'obbligo di iscrizione alla Gestione ENPAPI

O1 - Redditi derivanti dall'assunzione di obblighi per i quali non sussiste l'obbligo di iscrizione alla gestione separata

V1 - Redditi derivanti da attività commerciali non esercitate abitualmente

ZO - Titolo diverso dai precedenti periodo d'imposta a partire dal 2016

Sarà possibile selezionare l'opzione desiderata sul Profilo Anagrafico Utente/Fatturazione Elettronica/Causale Pagamento, tramite apposito menu a tendina.

Fino al tracciato precedente (Versione 1.5.0) sul file XML viene riportato il valore M per il codice M2 e Z per il codice ZO; mentre sul nuovo tracciato (Versione 1.6.1) questa eccezione è stata tolta.

### **DATI RITENUTA**

E' stata implementata la gestione delle "Ritenute" con possibilità di inserire e gestire più ritenute all'interno dello stesso documento se è stato abilitato il Nuovo Tracciato 1.6.1 sul Profilo Anagrafico Utente o sul Contatto.

Sono state aggiunte delle codifiche per differenziare ulteriormente le Ritenute ed i Contributi Previdenziali:

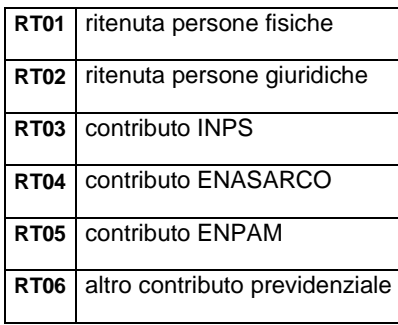

E' stata modificata/implementata la videata di gestione delle Altre Ritenute nel Profilo Anagrafico Utente, sezione Contributi/Enasarco, con possibilità di inserire/gestire più ritenute all'interno dello stesso documento se è stato abilitato il Nuovo Tracciato 1.6.1

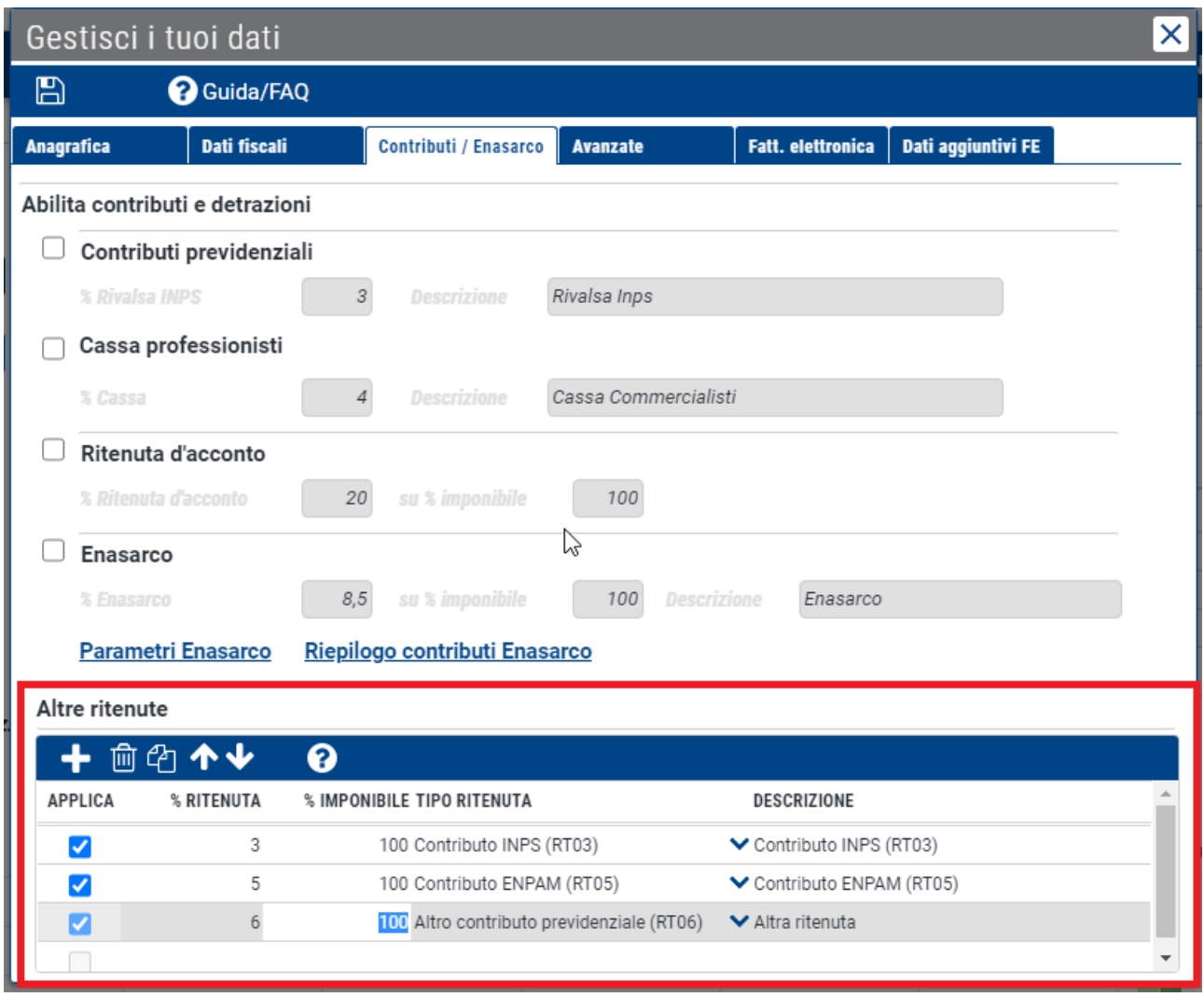

Ad esempio si potrà avere Ritenuta d'Acconto + un'altra ritenuta (Altra Ritenuta) o Altra Ritenuta + Enasarco oltre alla Cassa Previdenza e al Contributo INPS.

Con il tracciato versione 1.6.1 infatti è stato tolto il "blocco" che impediva di avere/gestire l'Altra Ritenuta e l'Enasarco contemporaneamente.

La Cassa Previdenziale e la Rivalsa INPS vengono "sommati" e quindi inclusi nella base di calcolo dell'imponibile mentre la Ritenuta d'Acconto, l'Enasarco e le Altre Ritenute (RT03-RT05-RT06) vengono "sottratte" dal Totale Documento.

#### **Caso A: Ritenuta d'Acconto + Altra Ritenuta**

Con il vecchio tracciato 1.5.0 se nel Profilo Utente/Contributi-Enasarco abilitavo Ritenuta d'Acconto + Altra Ritenuta il calcolo sul documento mostrava entrambe le ritenute, ma nel file XML veniva considerata/riportata solo la prima.

Con il nuovo tracciato 1.6.0 sarà presente il blocco con RT01 o RT02 (in base al Tipo Persona impostato sul Profilo Utente o a quanto indicato in "Dati Avanzati" del documento) e poi un altro blocco riferito ad es. al contributo ENPAM (RT05) o altro contributo (RT06):

# **Ritenuta**

Tipologia ritenuta: RT02 (ritenuta persone giuridiche) Importo ritenuta: 70.00 Aliguota ritenuta (%): 20.00 Causale di pagamento: M2 (decodifica come da modello CU)

# **Ritenuta**

Tipologia ritenuta: RT06 (altro contributo previdenziale) Importo ritenuta: 17.50 Aliquota ritenuta (%): 5.00 Causale di pagamento: M2 (decodifica come da modello CU)

### **Caso B: Solo Enasarco**

Con il vecchio tracciato 1.5.0 se avevo attivato il flag Enasarco sul Profilo Utente, veniva inserito il blocco Ritenuta con RT01 o RT02 e poi riga aggiuntiva con indicazione del TC07 – ENASARCO.

# **Ritenuta**

Tipologia ritenuta: RT02 (ritenuta persone giuridiche) Importo ritenuta: 29.75 Aliquota ritenuta (%): 8.50 Causale di pagamento: M (decodifica come da modello 770S)

#### Nr. linea: 2

 $\heartsuit$ 

Descrizione bene/servizio: Contributo Enasarco Importo 29,75 - Aliquota Contrib. 8,50% su 100,00% Imp. Quantità: 0.00 Valore unitario: 0.00 Valore totale: 0.00 IVA (%): 4.00

#### Altri dati gestionali

Tipo dato: CASSA-PREV Valore testo: TC07 - ENASARCO Valore numerico: 29.75

Con il nuovo tracciato 1.6.1 invece se attivo il flag Enasarco sul Profilo Utente, verrà inserito il blocco Ritenuta con RT04 (contributo ENASARCO) e poi sempre la riga aggiuntiva con indicazione del TC07 – ENASARCO.

# **Rifenuta**

Tipologia ritenuta: RT04 (contributo ENASARCO) Importo ritenuta: 29.75 Aliquota ritenuta (%): 8.50 Causale di pagamento: M2 (decodifica come da modello CU)

#### Nr. linea: 2

Descrizione bene/servizio: Contributo Enasarco Importo 29,75 - Aliquota Contrib. 8,50% su 100,00% Imp. Quantità: 0.00 Valore unitario: 0.00 Valore totale: 0.00 IVA (%): 4.00

#### Altri dati gestionali

Tipo dato: CASSA-PREV Valore testo: TC07 - ENASARCO Valore numerico: 29.75

#### **Caso C: Ritenuta d'Acconto + Enasarco**

Con il vecchio tracciato 1.5.0 se nel Profilo Utente/Contributi-Enasarco abilitavo sia la Ritenuta d'Acconto che l'Enasarco, nell'XML il blocco ritenuta faceva riferimento solo alla Ritenuta d'Acconto, mentre l'Enasarco veniva evidenziato solo nel Dettaglio Linee.

Con il nuovo tracciato 1.6.0 sarà presente il blocco con RT01 o RT02 (in base al Tipo Persona impostato sul Profilo Utente o a quanto indicato in "Dati Avanzati" del documento) e poi un altro blocco riferito al contributo ENASARCO (RT04) oltre alla riga aggiuntiva con indicazione del TC07 – ENASARCO.

# **Rifenuta**

Tipologia ritenuta: RT02 (ritenuta persone giuridiche) Importo ritenuta: 25.00 Aliquota ritenuta (%): 20.00 Causale di pagamento: A (decodifica come da modello CU)

# **Ritenuta**

Tipologia ritenuta: RT04 (contributo ENASARCO) Importo ritenuta: 10.63 Aliquota ritenuta (%): 8.50 Causale di pagamento: A (decodifica come da modello CU)

#### Nr. linea: 2

Descrizione bene/servizio: Contributo Enasarco Importo 10.63 - Aliquota Contrib. 8.50% su 100.00% Imp. Quantità: 0.00 Valore unitario: 0.00 Valore totale: 0.00 IVA (%): 22.00

#### Altri dati gestionali

Tipo dato: CASSA-PREV Valore testo: TC07 - ENASARCO Valore numerico: 10.63

Non è possibile inserire più occorrenze come Altre Ritenute, tutte con la stessa Aliquota/Percentuale e uguale Tipo Ritenuta; viene esposto messaggio d'avviso bloccante.

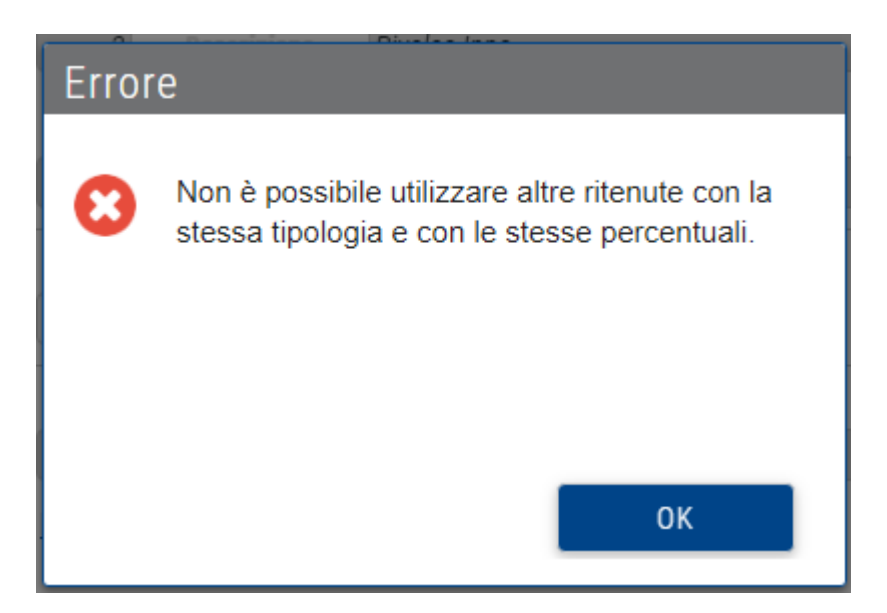

Se invece l'Aliquota cambia, anche a parità di Tipo Ritenuta, sarà possibile inserire più righe come Altre Ritenute e verranno gestiti più "blocchi" separati all'interno del file XML generato.

E' stata allineata la videata dei Totali nella gestione dei documenti a video e sono anche stati modificati i vari Layout di stampa del PDF.

#### **TIPI DOCUMENTO**

Sono stati aggiornati i "Tipi Documento" per migliorare la gestione delle Autofatture, delle Fatture Differite, dei casi di Inversione Contabile interno ed esterno e di estrazione da Deposito IVA.

Elenco "Tipi Documenti" gestibili se è stato abilitato il Nuovo Tracciato 1.6.1 sul Profilo Utente o sul Contatto, solo per le Fatture Ordinarie:

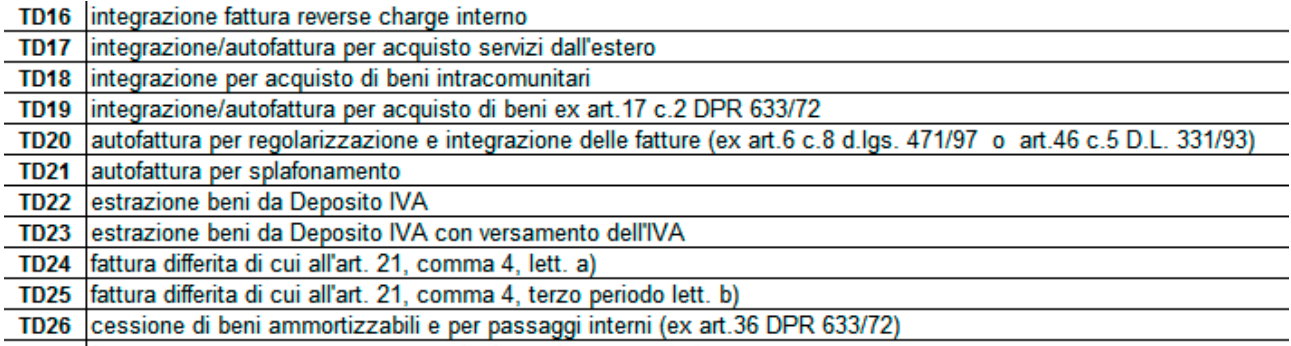

TD27 fattura per autoconsumo o per cessioni gratuite senza rivalsa

#### *Reverse charge interno*

*Viene previsto un apposito codice (TD16) per le integrazioni che vengono inviate opzionalmente al SdI dal destinatario di una fattura ad inversione contabile limitatamente ai casi di reverse charge interno (si pensi a tutti i casi dell'art. 17, commi 5 e 6 del Dpr 633/72 – ad esempio le pulizie degli edifici ovvero i subappalti). Si ricorda che questa integrazione non è obbligatoria.*

*Reverse charge o autofattura estera ovvero inversione contabile da art. 17 2 comma Dpr 633/72 Codici TD17 Integrazione/autofattura per acquisto servizi dall'estero; TD18 Integrazione per acquisto di beni intracomunitari; TD19 Integrazione/autofattura per acquisto di beni ex art.17 c.2 DPR 633/72 – questi codici sono particolarmente importanti e innovativi perché sono quelli che ci consentono di uniformare il flusso* 

*delle fatture passive dall'estero o da non residenti e di gestire l'integrazione o l'autofattura con il SdI in modo del tutto automatico. Adottando questa distinzione di tipologia di operazioni si elimina l'obbligo dell'esterometro.*

#### *Regolarizzazioni*

*TD20 Autofattura per regolarizzazione e integrazione delle fatture (art.6 c.8 d.lgs. 471/97 o art.46 c.5 D.L. 331/93); TD21 Autofattura per splafonamento si estende il campo di azione dei codici per regolarizzare le fatture ricevute ovvero per correggere eventuali splafonamenti.*

#### *Estrazione dai depositi Iva*

*TD22 Estrazione beni da Deposito IVA; TD23 Estrazione beni da Deposito IVA con versamento dell'IVA. Questi codici servono per gestire le operazioni da deposito Iva, quando l'integrazione è necessaria. In effetti, come è stato chiarito in particolare con la circolare 14/E/2019 l'integrazione della fattura di estrazione dal deposito Iva è sempre obbligatoria tranne nei casi in cui l'estrazione non modifica i dati dell'introduzione dei beni dal deposito (si pensi ad un caso di importazione con estrazione dal deposito da parte dello stesso soggetto con non obbligo di inclusione dei valori di eventuali prestazioni di servizio). In tutti gli altri casi l'invio allo SdI dell'integrazione è obbligatoria. attenzione che bisogna fare una distinzione tra le estrazioni con pagamento dell'Iva (estrazioni di beni che sono stati introdotti con cessione nazionale) e quelle senza pagamento dell'Imposta (estrazioni di beni che sono stati introdotti con acquisto intracomunitario).*

### *Fatture differite*

*TD24 – fattura differita – art 21, 4 comma, lett. a), del Dpr 633/72 vale a dire fattura differita di beni e servizi collegata a DDT per i beni, ovvero da idonea documentazione di prova dell'effettuazione per le prestazioni di servizio; TD25 fattura differita di cui all'art. 21, 4 comma, lett. b), del Dpr 633/72, vale a dire fattura differita per triangolari interne. Con questi codici si dà rilevanza in modo immediato che si tratta di una fattura differita a prescindere dalle evidenziazioni che devono essere poi gestite all'interno del formato.*

#### *Operazioni particolari*

*TD26 Cessione di beni ammortizzabili e per passaggi interni (ex art.36 DPR 633/72).*

#### *Autoconsumo o Cessioni gratuite senza rivalsa*

*Viene previsto un nuovo codice TD27 (fatture per auto consumo o per cessioni gratuite senza rivalsa). Questo codice permette di gestire in automatico la trasmissione e ricezione dal SdI delle autofatture che riportano quale mittente e destinatario lo stesso soggetto. In effetti, rispetto al passato l'indicazione della tipologia di documento consente di evitare che l'autofattura quando ricevuta dal SdI sia inserita tra le fatture in acquisto. In effetti queste sono delle proprie fatture che generano un'imposta a fronte di un'operazione per la quale l'imposta rimane in capo al cedente e non è detraibile da parte del cessionario.*

Il documento di integrazione TD16 è da considerare emesso a fronte di una Fattura d'Acquisto da Fornitore Italiano dove il Cessionario=Profilo Azienda (Soggetto Emittente) e il Cedente=Fornitore Italiano. Anche i documenti di integrazione da TD17 a TD19 sono tutti da considerare emessi a fronte di una Fattura d'Acquisto ma da Fornitore Estero dove il Cessionario=Profilo Azienda (Soggetto Emittente) e il Cedente=Fornitore Estero.

Su questi documenti il riferimento al documento d'acquisto originario dovrà essere inserito sul tag. 2.1.6 (sezione Dati Completi del Documento/Dati Aggiuntivi).

Il Tipo Documento TD20 ha cambiato descrizione sul Nuovo Tracciato: autofattura per regolarizzazione e integrazione delle fatture - art.6 c.8 d.lgs.471/97 o art.46 c.5 D.L.331/93.

L'Autofattura per Splafonamento (Cedente/Cessionario = Profilo Utente) ha variato il Tipo Documento da TD20 a TD21 se abilitato il Nuovo Tracciato.

**NOTE: gli attuali controlli SDI scartano i documenti di regolazione dello splafonamento con tipo documento TD20 anche se si utilizza il vecchio tracciato. Per questo Tipo di Documento è necessario usare sempre il Nuovo Tracciato (versione 1.6.1) con Tipo Documento TD21.**

I Tipi Documento TD22 e TD23 si riferiscono agli acquisti esteri con passaggio doganale con versamento o meno dell'IVA e quindi anche in questi casi il Cessionario=Profilo Azienda (Soggetto Emittente) e il Cedente=Fornitore Estero.

Il Tipo Documento TD27 è sempre emesso con Cedente=Cessionario (Soggetto emittente).

I nuovi Tipi Documenti TD16-17-18-19-22-23-27 devono avere una numerazione separata rispetto alle Fatture di Vendita; non si prevedono pertanto dei precaricati, ma sarà l'utente a dover creare delle sezioni/numerazioni separate/personalizzate con le opzioni di cui sopra (Tabelle di Base/Sezionali).

I documenti con Tipologia TD16-17-18-19-20-21-22-23-27 possono essere rettificati con analoghe operazioni e segni negativi su Imponibile ed Imposta. E' stato pertanto nascosto il pulsante "Crea Nota di Credito" presente sui Documenti Emessi con queste tipologie.

Sul nuovo tracciato XML il Tipo Documento TD24 (fattura differita - art.21 c.4 lett. A) è legato alla presenza dei DDT sulla Fattura; pertanto se l'utente è in possesso di una Licenza PREMIUM, in fase di emissione di una nuova Fattura partendo dal DDT, viene proposto di default la Tipologia TD24. E' comunque sempre possibile la selezione/variazione del TD direttamente in Fattura (sezione Dati Avanzati del Documento).

Per quanto riguarda il Tipo Documento TD25 (Fattura differita di cui all'Art.21, c.4, terzo periodo Lett. b per triangolari interne) potrebbe anche non avere collegamenti con i DDT e pertanto se un utente vuole differenziare questa casistica potrà farlo direttamente dalla Fattura (sezione Dati Avanzati del Documento/Tipo Documento).

Il Tipo Documento TD26 verrà gestito come il TD01.

Sarà possibile selezionarlo in fase di emissione di una nuova Fattura dal menu a tendina presente nella sezione Dati Avanzati del Documento, se abilitato il Nuovo Tracciato versione 1.6.1

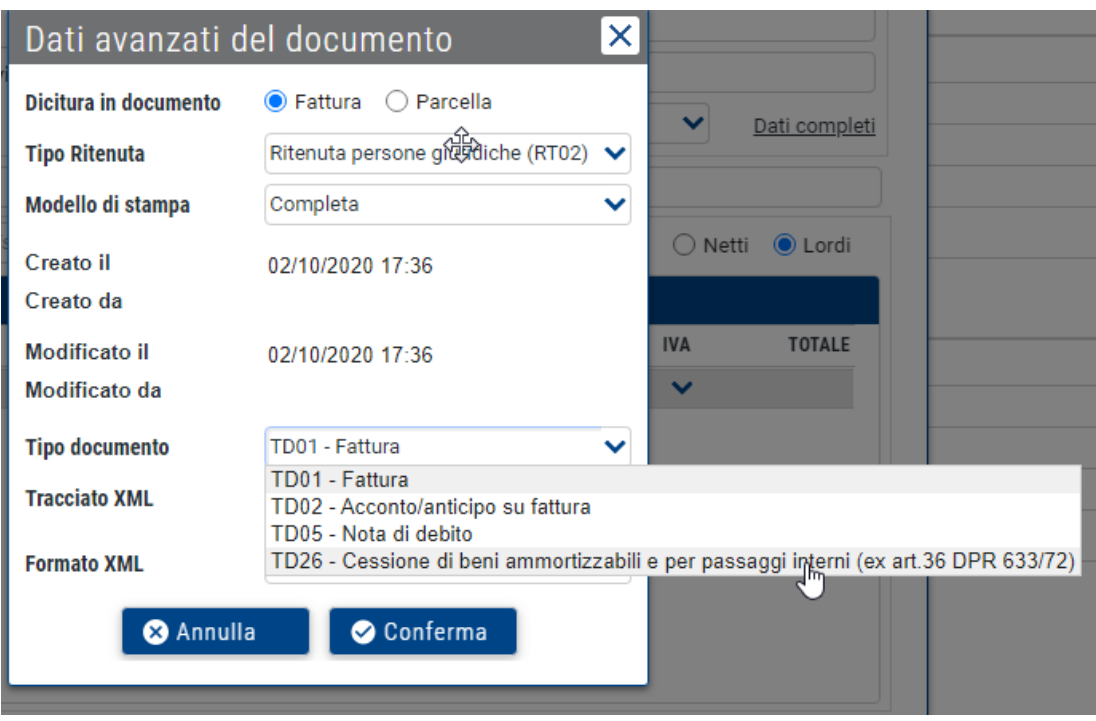

Sempre in fase di emissione di una Nuova Fattura sarà possibile selezionare i seguenti Tipi di Documento (sia con abilitato il Vecchio Tracciato 1.5.0, sia con il Nuovo Tracciato 1.6.1): TD01-Fattura TD02-Acconto/Anticipi su fattura TD05-Nota di debito

Le Tipologie TD02-05-24-25-26 possono seguire la stessa numerazione dei Documenti di Vendita.

Per queste Tipologie di Documenti (TD02-05-24-25-26) le Note di Credito manterranno la codifica attuale, TD04 anche se emesse da un documento diverso da TD01.

Riepilogo dei Tipi Documenti che saranno gestibili direttamente sul documento se abilitato il Nuovo Tracciato (per tutti gli altri, sarà visibile il campo ma sarà disabilitato):

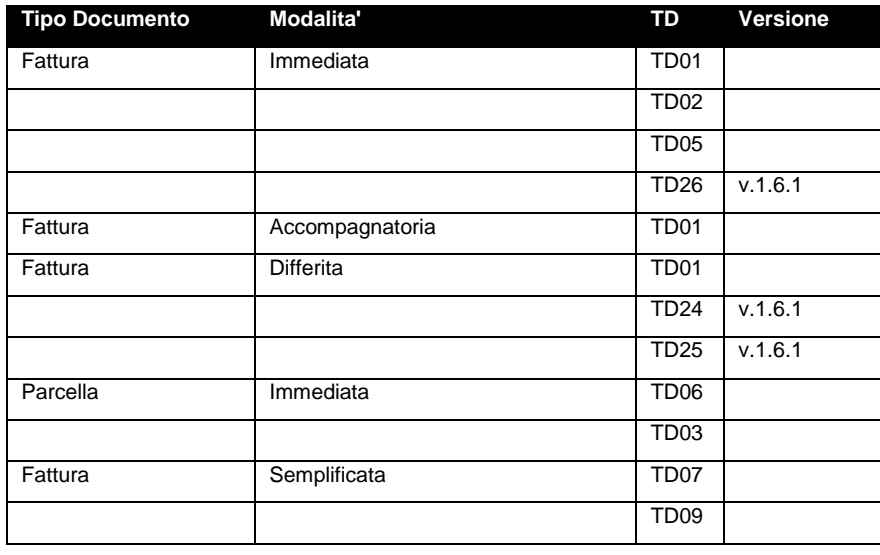

#### **ESPORTAZIONE DOCUMENTI EMESSI PER eBridge**

Modificata la procedura di esportazione dei documenti emessi per eBridge.

 $\wedge$ 

Nell'attuale versione l'esportazione eBridge genera due file .csv, uno che raggruppa le Fatture\Autofatture e l'altro per le Fatture con esigibilità IVA "Split Payment".

Con questo aggiornamento invece in presenza di Autofatture (TD20, TD01 con cedente=fornitore) e con nuovi Tipi Documento TD22 e TD23 verrà creato un ulteriore file .csv con nome "export\_ebridge\_LISTA\_FATTURE\_AUTOFATTURE.csv."

Nome

- 图 export\_ebridge\_LISTA\_FATTURE.csv
- a export\_ebridge\_LISTA\_FATTURE\_AUTOFATTURE.csv
- 图。export\_ebridge\_LISTA\_FATTURE\_SPLIT\_PAYMENT.csv

L'Autofattura con Tipo Documento TD20 e cedente/cessionario=azienda (vecchio tracciato per splafonamento) e nuovo TD21 (nuovo tracciato per splafonamento), sarà sempre inclusa nel file "Lista Fatture" insieme agli altri Tipi Documento.

Se nell'Esportazione eBridge sono presenti solo documenti in "Split Payment" o solo documenti con esigibilità IVA "Immediata/Differita" o solo "Autofatture", allora il comportamento rimarrà invariato rispetto a prima: verrà scaricato un unico file .csv.

E' stata inoltre inserita nel file la colonna che identifica il "Tipo Documento" tra quelli previsti nel Nuovo Tracciato 1.6.1 (esempio TD01-02-16-17-ecc….)

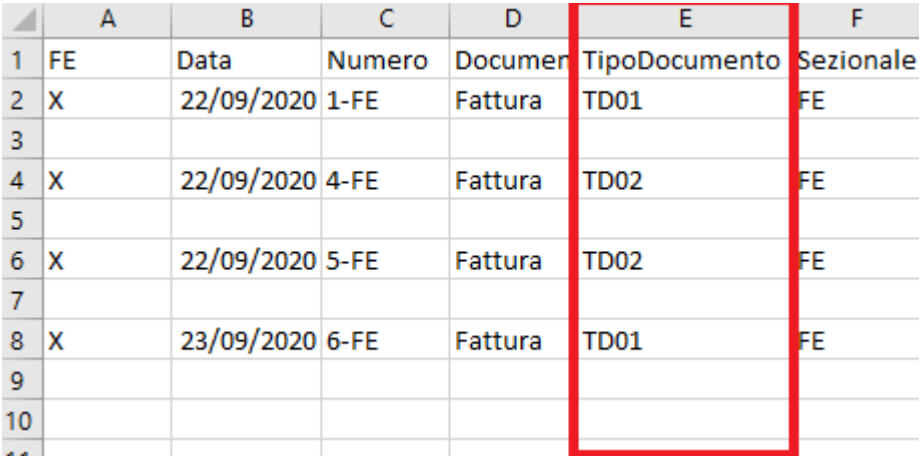

Le varie occorrenze delle Ritenute invece saranno gestite come righe nel file generato (RT03-RT04-RT05- RT06).

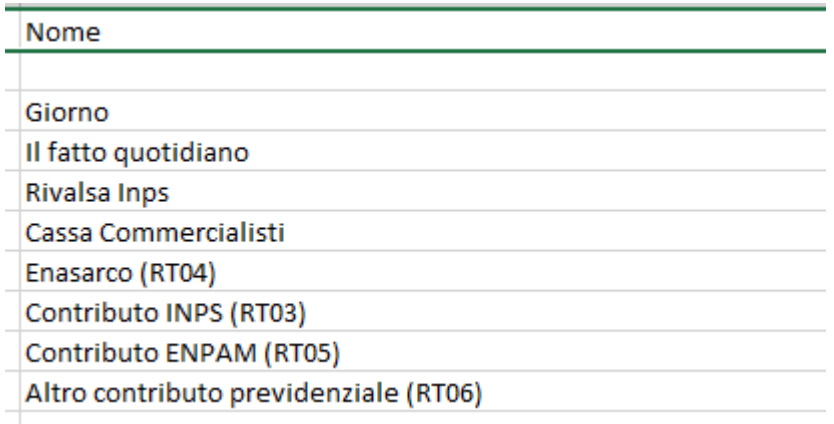

### **ESPORTAZIONE MASSIVA DOCUMENTI EMESSI**

E' stata modificata/implementata la procedura di esportazione Massiva per i Documenti Emessi.

Nella funzione di Esportazione Massiva per i documenti emessi, attivando/selezionando il flag "Includi autofatture fornitori (e-mail separata)", nella mail "aggiuntiva" creata verranno anche incluse le nuove Tipologie di Documento TD22 e TD23 (Cedente=Fornitore), oltre alle Autofatture per regolarizzazione (Tipo documento TD20 o TD01 dove Cedente=Fornitore).

Gli altri documenti con Tipo TD01-02-05-16-17-18-19-21-24-25-26-27 invece, verranno inclusi nel file di esportazione delle Fatture/Parcelle.